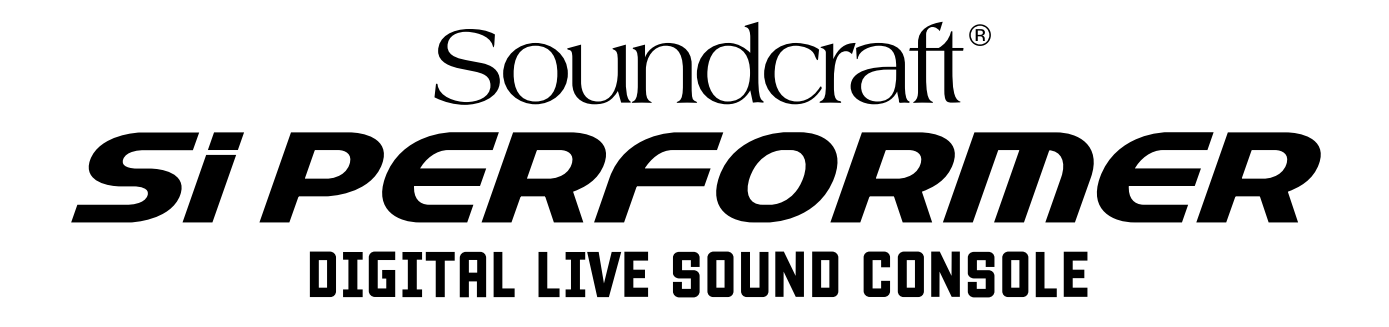

# Manual de arranque rápido

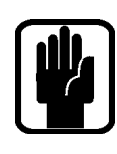

 $\epsilon$ 

## IMPORTANTE

## Lea este manual completamente antes de usar su mesa de mezclas por primera vez.

**This equipment complies**  Este aparato cumple con la directiva EMC 2004/108/EC y la LVD 2006/95/EC

Este producto está aprobado para los siguientes standards de seguridad **2006/95/EC** IEC 60065:2005 +A1:2005 EN60065:2006 +A1:2006 + A1:2008 UL60065 7ª edición CAN/CSA-E60065-03 +A1:2006

Y los standards EMC EN55103-1: 2009 (E2) EN55103-2: 2009 (E2)

Atención: Cualquier tipo de modificación o cambio realizado en este dispositivo, salvo que haya sido aprobado de forma expresa y por escrito por Harman, anulará su autorización a usar este aparato. El uso de un aparato cuya autorización haya quedado anulada está prohibido de acuerdo a la sección 302 del Acta de comunicaciones de 1934, con sus modificaciones posteriores, y de la subsección 1 de la sección 2 del capítulo 47 del Código de Leyes Federales.

NOTA: Se ha verificado que este aparato cumple con los límites establecidos para los dispositivos digitales de clase B, de acuerdo a lo indicado en la sección 15 de las Normas FCC. Estos límites han sido diseñados para ofrecer una protección razonable contra las interferencias molestas en instalaciones residenciales. Este aparato genera, usa y puede emitir energía de radiofrecuencias y, si no es instalado y usado de acuerdo con estas instrucciones, puede producir interferencias molestas en las comunicaciones de radio. No obstante, tampoco hay garantías de que este tipo de interferencias no se produzcan en una instalación concreta. Si este aparato produce cualquier tipo de interferencias molestas en la recepción de la radio o la TV (lo que podrá ser determinado fácilmente apagando y volviendo a encender este aparato), el usuario será el responsable de tratar de solucionar esas interferencias a través de una o más de las siguientes medidas:

- **•** Reorientar o reubicar la antena receptora
- **•** Aumentar la separación entre este aparato y el receptor
- **•** Conectar este aparato a una regleta o circuito eléctrico distinto del que esté conectado el receptor.
- **•** Consultar al distribuidor o a un técnico especialista de radio/TV para que le ayuden

#### Para cualquier consulta adicional:

Harman International Industries Ltd, Cranborne House, Cranborne Road, Potters Bar, Hertfordshire EN6 3JN, UK Telephone +44(0) 1707 665000 Fax +44 (0)1707 660742 email: soundcraft@harman.com

© Harman International Industries Ltd. 2012

Reservados todos los derechos. Parte del diseño de este producto puede estar protegido por patentes mundiales. Nº de referencia. 5009139 Issue v1.0

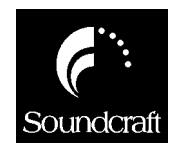

Soundcraft es una división comercial de Harman International Industries Ltd. Toda la información que aparece en este manual está sujeta a modificaciones sin previo aviso y no representa ningún tipo de contrato hacia el vendedor. Soundcraft no será responsable de ningún tipo de pérdida o daño que pueda surgir por el uso de la información o de cualquier error contenido en este manual.

Está prohibida la reproducción completa o parcial de este manual, así como su almacenamiento o transmisión por cualquier medio, tanto sea eléctrico, electrónico, mecánico, óptico y químico, incluyendo el fotocopiado y la grabación, para cualquier tipo de finalidad salvo que cuente con la autorización expresa y por escrito de Soundcraft.

Harman International Industries Limited Cranborne House, Cranborne Road, POTTERS BAR, Hertfordshire, EN6 3JN, UK

Tel:+44 (0)1707 665000 Fax:+44 (0)1707 660742 http://www.soundcraft.com

# Índice

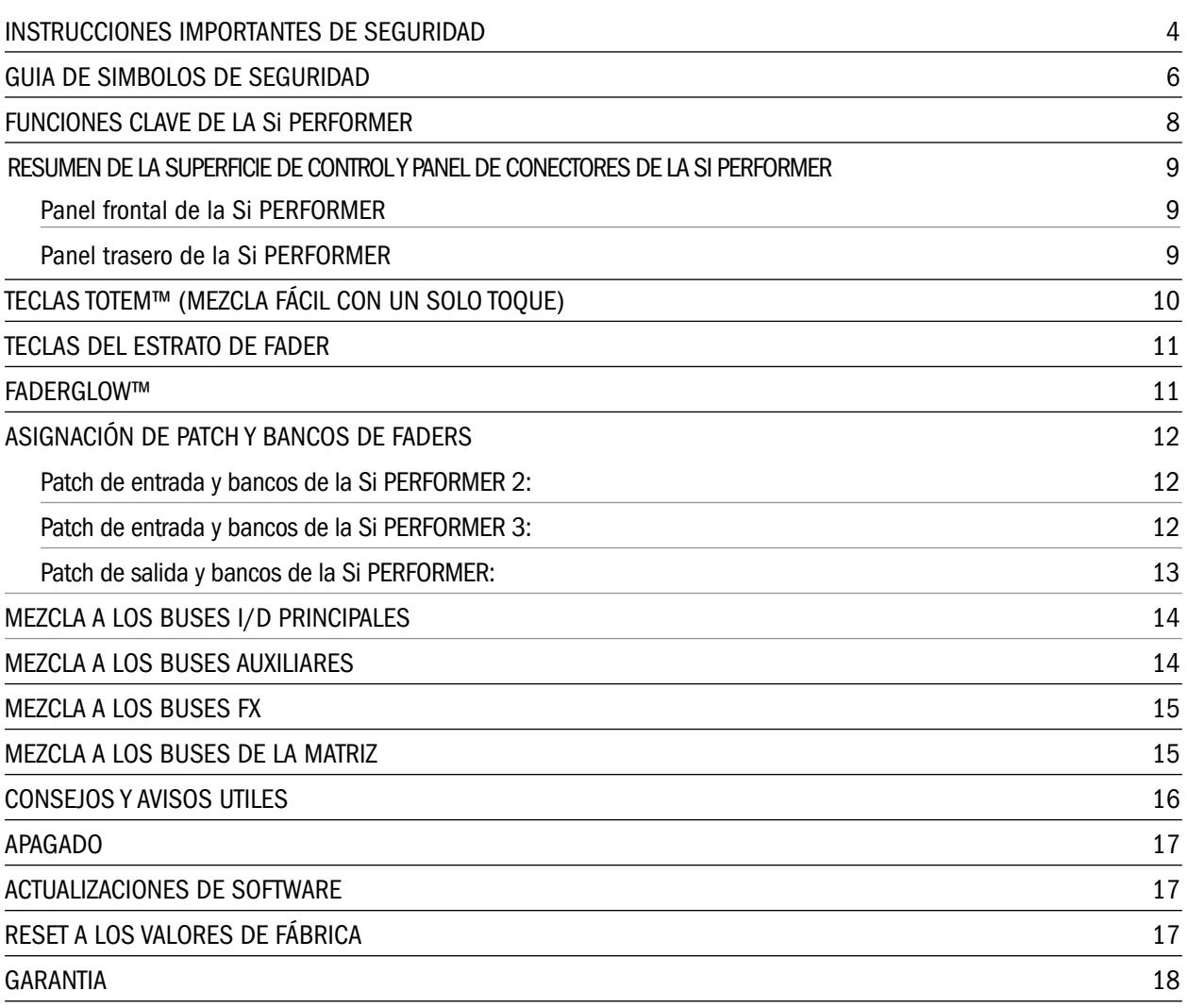

## INSTRUCCIONES IMPORTANTES DE SEGURIDAD

Lea estas instrucciones.

Conserve estas instrucciones.

Preste atención a todas las advertencias.

Siga todo lo indicado en estas instrucciones.

No utilice este aparato cerca del agua.

Límpielo solo con un trapo suave y seco.

No bloquee ninguna de las aberturas de ventilación. Instale este aparato de acuerdo con las instrucciones del fabricante.

No instale esta unidad cerca de fuentes de calor como radiadores, calentadores, hornos u otros aparatos (incluyendo amplificadores) que produzcan calor.

No anule el sistema de seguridad que supone un enchufe polarizado o uno con toma de tierra. Un enchufe polarizado tiene dos bornes de distinta anchura. Uno con toma de tierra tiene dos bornes idénticos y una lámina lateral que es la conexión a tierra. Esta tercera lámina o el borne ancho se incluyen para su seguridad. Si el enchufe incluido con la unidad no encaja en su salida de corriente, haga que un electricista sustituya su salida anticuada.

Evite que el cable de corriente pueda quedar aplastado, retorcido o ser pisado, especialmente en los enchufes, receptáculos y en el punto en el que sale del aparato.

Utilice solo accesorios/complementos especificados por el fabricante.

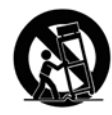

Utilice esta unidad solo con un bastidor, soporte, trípode, mesa o base especificado por el fabricante o que se venda junto con el propio aparato. Cuando utilice un bastidor con ruedas, tenga mucho cuidado al desplazar la combinación bastidor/aparato para evitar daños en caso de un vuelco accidental.

Desenchufe este aparato de la salida de corriente durante las tormentas eléctricas o si no lo va a usar durante un periodo de tiempo largo.

Consulte cualquier posible reparación con el servicio técnico oficial. Esta unidad deberá ser reparada en caso de que haya sufrido cualquier tipo de daño, como puede ser si el cable de alimentación o en enchufe han resultado dañados, si se ha derramado cualquier líquido o se ha introducido algún objeto dentro del aparato, si esta unidad ha quedado expuesta a la lluvia o la humedad, si no funciona normalmente o si ha caído al suelo.

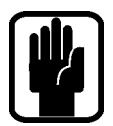

NOTA: Le recomendamos que todas las tareas de mantenimiento, así como cualquier reparación, sea realizada únicamente por Soundcraft o sus servicios técnicos autorizados. Soundcraft no aceptará ninguna responsabilidad por posibles daños o perjuicios producidos por una reparación o mantenimiento realizados por personal no autorizado.

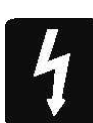

**PRECAUCION:** para reducir el riesgo de incendios o descargas eléctricas, no permita que este aparato quede expuesto a la lluvia o la humedad. No permita que este aparato quede expuesto a salpicaduras o derramamientos de líquidos, por lo que no coloque objetos que contengan líquidos, como jarrones, encima de este aparato. Tampoco coloque sobre este aparato ningún tipo de llama, como puede ser la de una lamparilla o vela. Permita la correcta ventilación de este aparato en todo momento y evite que sus aberturas puedan quedar tapadas por periódicos, manteles, cortinas u otros elementos.

ESTE APARATO DEBE SER CONECTADO A UNA TOMA DE TIERRA. No desconecte la toma

de tierra de la salida de corriente bajo ningún concepto.

El dispositivo de desconexión de la corriente eléctrica para este aparato es su cable de alimentación. Por este motivo, coloque el aparato de forma que siempre pueda acceder ácilmente a dicho cable.

En caso de que cualquier parte del cable de alimentación resulte dañado, deberá sustituir el cable completo. La información siguiente es solo para su referencia. Los filamentos del cable de alimentación siguen el siguiente código de colores:

Tierra (masa): Verde y amarillo (EE.UU. – Verde/amarillo)

Neutral: Azul (EE.UU. - Blanco)

Activo: Marrón (EE.UU. - Negro)

En caso de que los colores de los filamentos no se correspondan con el código de colores que identifican los terminales de su enchufe, haga lo siguiente:

El filamento de color verde y amarillo debe ser conectado al terminal del enchufe marcado con la letra E o con el símbolo de toma de tierra.  $\Box$ 

El filamento marcado con color azul debe ser conectado al terminal del enchufe marcado con la letra N.

El filamento marcado con color marrón debe ser conectado al terminal del enchufe marcado con la letra L.

Asegúrese de que se cumpla este código de colores rigurosamente en caso de cambiar el cable.

Esta unidad funcionará en el rango de voltajes de alimentación que aparecen en su panel trasero.

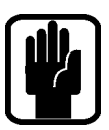

NOTE: Se ha verificado que este aparato cumple con los límites establecidos para los dispositivos digitales de clase A, de acuerdo a la sección 15 de las normas FCC. Estos límites han sido diseñados para ofrecer una protección razonable contra las interferencias molestas que se pueden producir cuando este aparato es usado en un entorno comercial (no profesional). Este aparato genera, usa y puede emitir energía de radiofrecuencias y, si no es instalado y usado de acuerdo con este manual de instrucciones, puede producir interferencias molestas en las comunicaciones de radio. El uso de este aparato en una zona residencial puede dar lugar a este tipo de interferencias molestas, en cuyo caso el usuario será el responsable de tratar de corregirlas poniendo todos los medios a su alcance.

Este aparato digital de clase A cumple con los requisitos de las Leyes para equipos que pueden producir interferencias del Gobierno Canadiense.

POR SU PROPIA SEGURIDAD Y PARA EVITAR QUE LA GARANTIA QUEDE ANULADA LEA ESTA SECCION COMPLETA Y CUIDADOSAMENTE.

## GUIA DE SIMBOLOS DE SEGURIDAD

Por su propia seguridad y para evitar que la garantía quede anulada, es recomendable que lea con cuidado todos los párrafos marcados con estos símbolos.

#### ADVERTENCIAS

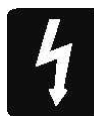

El símbolo del rayo quiere advertir al usuario de la presencia de "voltajes peligrosos" no aislados en el interior de la carcasa de este aparato, que pueden ser de magnitud suficiente como para constituir un riesgo de descarga eléctrica a las personas.

#### PRECAUCIONES

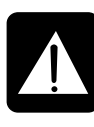

El símbolo de exclamación dentro de un triángulo equilátero pretende advertir al usuario de la presencia de instrucciones importantes de uso y mantenimiento (reparaciones) en los documentos que se adjuntan con este aparato.

#### **NOTAS**

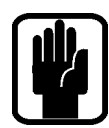

Contienen información importante así como consejos útiles relativos al manejo de este aparato.

#### ADVERTENCIAS DE SEGURIDAD DE LOS AURICULARES

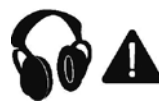

Contienen información importante así como consejos útiles relativos a las salidas de auriculares y niveles de monitorización.

## INTRODUCCIÓN

Felicidades y gracias por la compra de este mezclador Soundcraft Si PERFORMER. El Si PERFORMER series es una consola digital increíblemente versátil a la vez que sencilla de usar, optimizada para entornos de sonido directo u otras situaciones en las que resulte fundamental un acceso rápido y directo a cualquiera de los controles o parámetros.

La Si PERFORMER establece un nuevo hito y es la primera consola de mezclas audio profesional para sonido directo preparada para funciones DMX512, lo que la hace capaz de controlar dispositivos de luces compatibles con DMX512; esas funciones serán accesibles junto con actualizaciones de software para su incorporación al bloque de funciones principal de la consola.

Junto con muchas otras nuevas características y funciones, la Si PERFORMER ha heredado gran parte de sus capacidades de otras hermanas mayores como las consolas Soundcraft Si1, Si2 & Si3, Si Compact y la Soundcraft Vi series, lo que le asegura una alta fiabilidad, una calidad audio fantástica y una gama de funciones completa a la vez que sencilla.

Este Manual de puesta en marcha ha sido pensado para que 'se ponga las pilas' y hacer que pueda crear una mezcla y ponerse en marcha en escasos minutos y en su diseño hemos asumido que la mesa parte de los 'valores de fábrica'. Si quiere ver todos los detalles relativos a cómo usar todas y cada una de las funciones de este producto, descárguese el manual de instrucciones completo así como cualquier anexo al mismo desde las páginas Si PERFORMER de la página web www.soundcraft.com

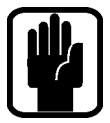

NOTA: El embalaje y las protecciones dentro de las cuales viene este aparato forma parte del producto en su conjunto, por lo que debería conservarlos por si necesita volverlos a usar en el futuro.

La serie Si COMPACT le ofrece muchos avances tecnológicos y operativos, entre los que podemos destacar:

- **•** Amplificadores MIC de las famosas mesas Vi series.
- **•** EQ paramétrico Soundcraft en todas las entradas y salidas.
- **•** Sistema de iluminación Fader Glow™ en todos los faders.
- **•** EQ gráfico BSS™ en todos los buses y saldas de matriz.
- **•** Bus central/mono independiente
- **•** Cuádruple procesador de efectos Lexicon™.
- **•** Sistema tOTEM™ (mezcla fácil con un solo toque) que configura la superficie de la mesa de forma instantánea de acuerdo a sus necesidades para crear mezclas rápida y fácilmente.
- **•** Salidas Lamp.
- **•** Dos ranuras para tarjetas opcionales independientes totalmente compatibles con las tarjetas Si series existentes.
- **•** Compatibilidad HiQNet.
- **•** Superficie de control con recubrimiento de policarbonato súper resistente a toda prueba.
- **•** No existe ninguna capa de controles en el canal; todos los controles están accesibles entodo momento.
- **•** Interface con pantalla táctil a color.
- **•** 8 Grupos mute (anulación).
- **•** Dos ranuras para tarjetas opcionales independientes totalmente compatibles con las tarietas Si series existentes.
- **•** 8 grupos VCA.
- **•** 80 canales para la mezcla.
- **•** Pantalla LCD RGB retroiluminada que le muestra los faders de canal y de bus.
- **•** Preparada para funciones DMX.
- **•** Opción ISOLATE de canal y bus.
- **•** 35 buses, 25 mezclas independientes.
- **•** 4 matrices de mezcla que pueden actuar en mono o stereo.
- **•** 14 mezclas auxiliares, 6 de las cuales pueden actuar en mono o stereo.
- **•** Indicadores de muesca central/ganancia unitaria de fácil visualización en los mandos giratorios.
- **•** 8 entradas stereo.
- **•** 4 estratos de faders asignables por el usuario.
- **•** Pantalla táctil a color.

#### ADVERTENCIA PARA AQUELLOS A LOS QUE LES GUSTE IR MAS ALLA DE LOS LIMITES

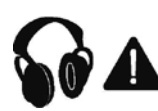

Aunque su nueva mesa de mezclas no dará salida a ningún sonido hasta que no le pase una señal, es capaz de producir sonidos que, cuando son monitorizados a través de un amplificador o auriculares, pueden llegar producir problemas de sordera crónicos.

Tenga cuidado a la hora de trabajar con el audio – si va a usar un control que todavía no comprende del todo (que es lo que hacemos todos cuando estamos aprendiendo a manejar algo), asegúrese de que sus monitores estén apagados o al mínimo. Recuerde que sus oídos son la herramienta más importante de la que debe preocuparse; cuídelos y ellos también cuidarán de usted.

Y lo más importante de todo – no tenga miedo en experimentar y probarlo todo para saber cómo afecta cada parámetro al sonido – eso hará crecer su creatividad crezca y le ayudará a familiarizarse y a sacarle el máximo partido a su mesa de mezclas, ¡y a ganarse el respeto de los músicos y del público!

#### Resumen de la superficie de controly panel de conectores de la Si PERFORMER

#### Panel frontal de la Si PERFORMER

Aquí mostramos una Si PERFORMER 2:

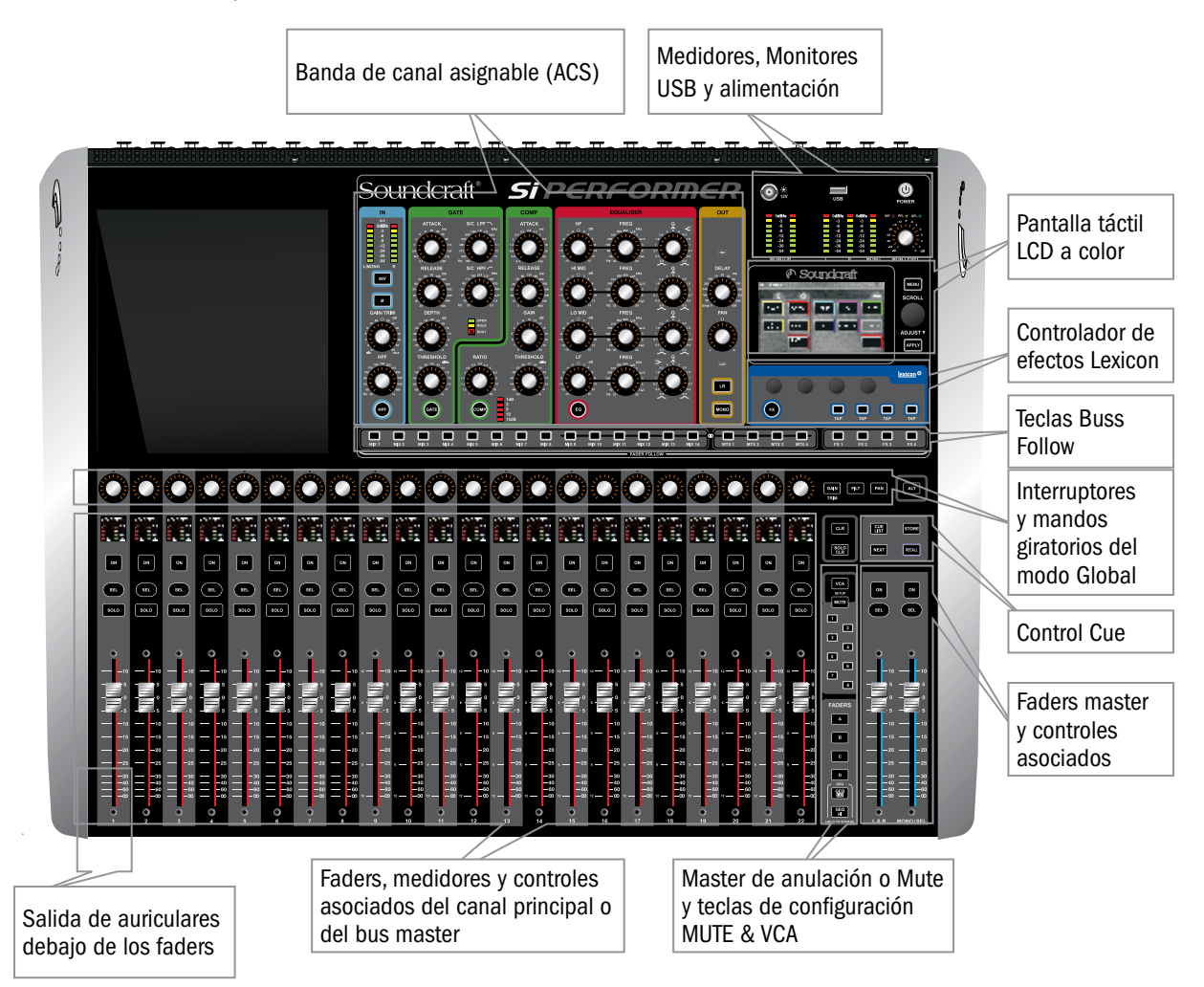

### Panel trasero de la Si PERFORMER

Aquí mostramos una Si PERFORMER 2:

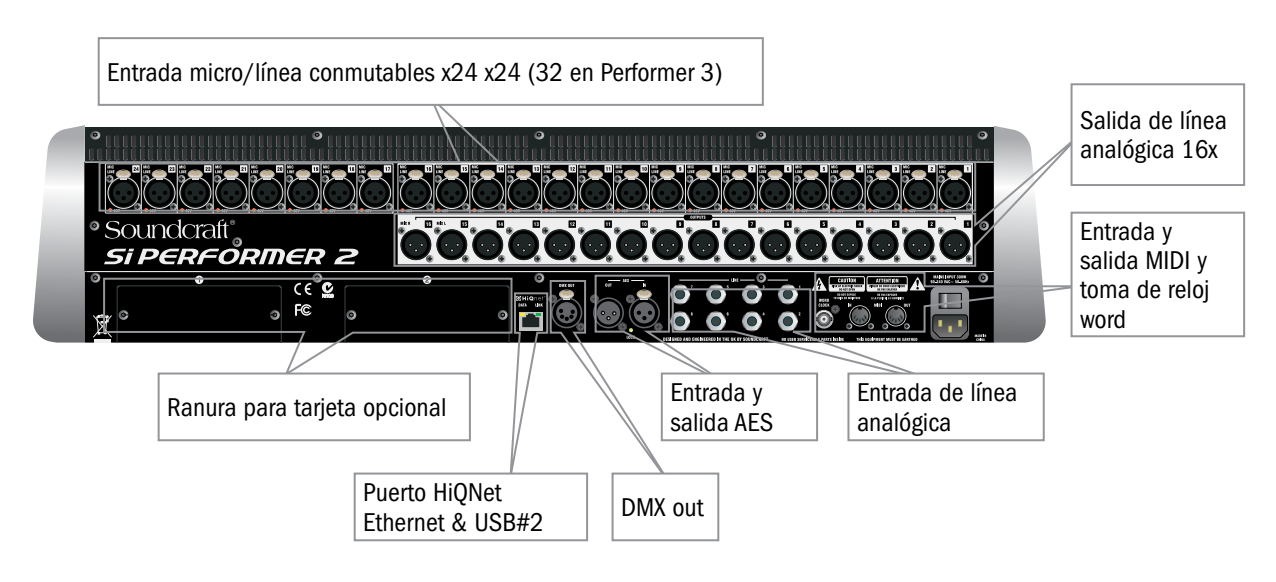

## TECLAS tOTEM™ (MEZCLA FÁCIL CON UN SOLO TOQUE)

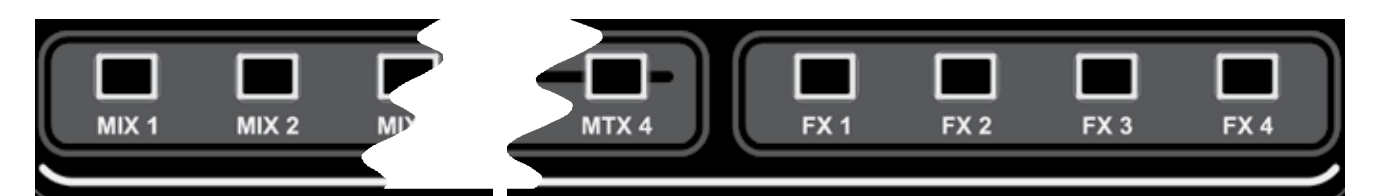

Estas teclas hacen que la mesa quede en el modo de mezcla o 'MIX', que le permite una mezcla rápida y sencilla de los canales a los buses, canales a efectos o buses a matriz. La pulsación de cualquier tecla activa una secuencia de eventos que reconfigura la superficie de control y el sistema

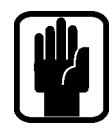

de monitorización de la mesa para ofrecerle la distribución óptima para la función deseada/requerida. NOTA: Si selecciona una tecla tOTEM mientras todavía no hay ningún canal o bus participante en el estrato activo, en pantalla aparecerá 'vacío' — es correcto.

## Mixes 1-14

- **•** Clears all current SOLOs.
- **•** Coloca los faders de entrada en el modo 'envíos en faders', iluminándolos de acuerdo al ajuste PRE o POST del bus..
- **•** Coloca el master para la mezcla seleccionada en el fader MONO/SEL y hace que se ilumine el FaderGlow de acuerdo al ajuste PRE o POST del master de envíos de bus.
- **•** Activa como solista el bus seleccionado..
	- **•** Asigna el ACS a la mezcla seleccionada.

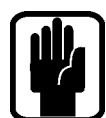

NOTA: Cuando se mezcla a un bus de Auxiliares o Matriz, utilizando las teclas ALT + ON para ajustar el nivel de envío a 0, si el nivel el canal esta encendido o a –inf si está apagado.

NOTA: El envío pre/post derivado desde el canal a la mezcla puede ser modificado durante la mezcla a buses usando el botón PRE/POST de la página OUTPUTS/VCA el menú principal de la LCD.

#### FX Mixes 1-4

- **•** Clears Elimina todos los SOLOs activos..
- **•** Coloca los faders de entrada en el modo 'envíos en faders', iluminándolos de acuerdo al ajuste PRE o POST del bus.
- **•** Coloca el retorno de efectos del fader de la mezcla seleccionada en el fader MONO/SEL y hace que el FaderGlow se ilumine en color cyan, para indicarle que el fader está relacionado con los efectos.
- **•** Activa como solista el bus seleccionado.
- **•** Asigna el ACS al retorno de efectos elegido.

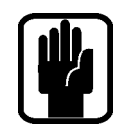

NOTA: Esta función solo puede ser activada si ha conectado un procesador de efectosa un canal de input stereo; esto se realiza con la función PATCH en la ventana de entradas.

### Matrix Mixes 1-4

- **•** Clears Elimina todos los SOLOs activos.
- **•** Coloca los faders en el modo 'envíos en los faders' y hace que se ilumine el FaderGlow de acuerdo a ello.
- **•** Places master for selected mix on the MONO/SEL fader lighting the FaderGlow orange indicating fader is related to the matrix.
- **•** Activa como solista el mix seleccionado..
- **•** Asigna el ACS a la matriz de mezcla seleccionada.

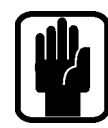

## NOTA: Use ALT + MTX para enviar los faders MONO y LR a los medidores MONO, L & R seleccionados de la matriz.

NOTA: Una segunda pulsación sobre el botón de MTX activo, conmuta de la contribución a la mezcla de los buses, a la de master Left, Right y Mono de forma individual desde los faders 20, 21 & 22 (Si PERFORMER 2) or 28, 29, 30 (Si PERFORMER 3).

## TECLAS DEL ESTRATO DE FADER

Estas teclas cambian la función de los faders a los faders LEFT de los master:

- 1. A: Layer 'A', inicialmente entradas.
- 2. B: Layer 'B', inicialmente entradas.
- 3. C: Layer 'C', inicialmente masters de bus y masters VCA.
- 4. D: Layer 'D', inicialmente masters de matriz
- 5. GEQ LO: La mitad inferior del EQ gráfico.
- 6. GEQ HI: La mitad superior del EQ gráfico.

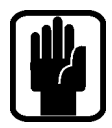

#### NOTA: Las páginas GEQ (ecualizador gráfico) solo estarán disponibles cuando haya elegido (SEL) un fader master audio.

Para acceder a los estratos de faders de controladores DMX, mantenga pulsada la tecla [ALT] y pulse A/B/C/D. Mientras estén en un estrato DMX, las teclas de estrato de fader estarán iluminadas en color naranja y el master DMX para el estrato activo (A-D) estará asignado al fader MONO/SEL.

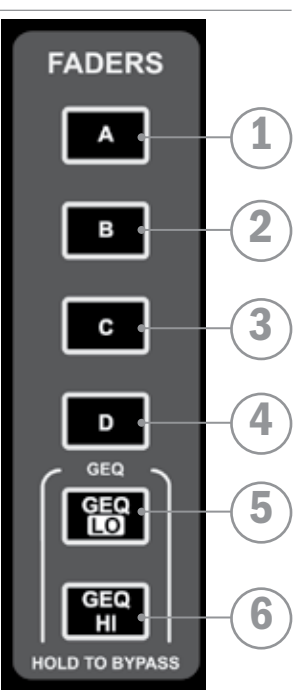

Para volver a los estratos A/B/C/D principales, pulse la tecla de estrato DMX activa (iluminada) o mantenga pulsado [ALT] seguido de A/B/C/D.

## FADERGLOWTM

El sistema Fader Glow™ ilumina el recorrido del fader cuando la función del fader está asignada a cualquier otra cosa que no sea el 'control de nivel de un canal de entrada mono', de acuerdo a la siguiente lista de funciones y colores:

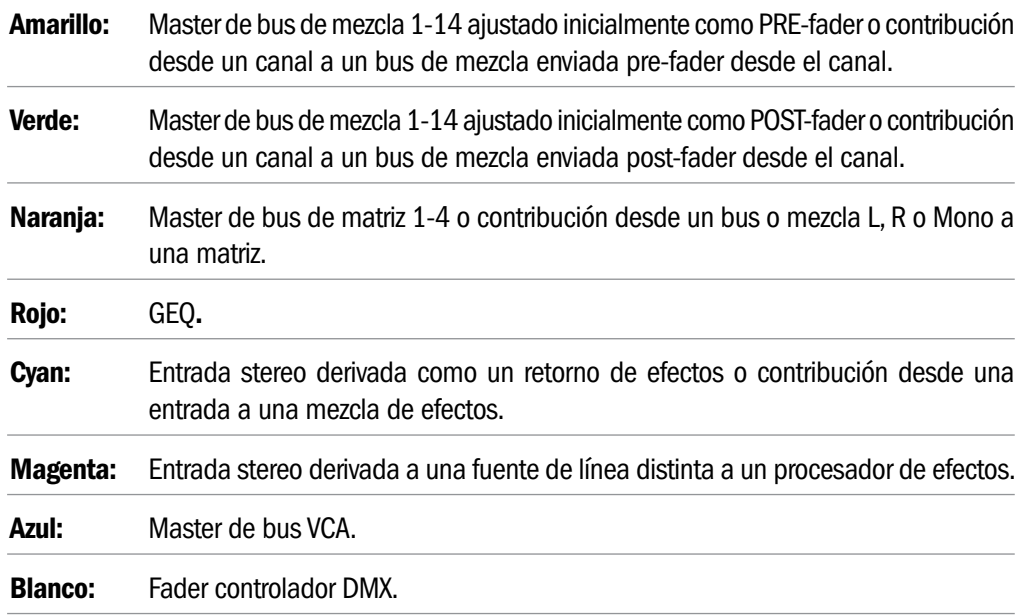

## ASIGNACIÓN DE PATCH Y BANCOS DE FADERS

Los bancos o capas de faders en la Si PERFORMER son distribuidos de una forma lógica y sencilla. Por defecto, los estratos de faders están asignados de la siguiente forma:

- **•** A: todos los canales MONO (1-22 PERFORMER 2, 1-30 PERFORMER 3).
- **•** B:todos los canales STEREO (23-36 plus stereo 1-4 and FX 1-4 Si PERFORMER 2, 31- 52 plus stereo 1-4 and FX 1-4 Si PERFORMER 3).
- **•** C: Inicialmente todos los masters de bus de mezcla (1-14)\* y masters VCA 1-8.
- **•** D: Inicialmente todos los masters de bus de matriz (1-4)\* y masters DMX (A-D).

\* Las mezclas 9-14 y las mezclas de matriz 1-4 pueden ser configuradas para funcionar como mono o stereo sin que ello afecte al número de mezclas simultáneas independientes que puede tener.

El sistema de iluminación Fader Glow indica el tipo de canal, bus o función asociada con cualquier fader concreto de la superficie de control.

El sistema de asignación de patch o conexión de la Si PERFORMER es muy sencillo y permite que casi cualquier entrada física sea interconectada con cualquier canal lógico; el patcheado por defecto de la Si PERFORMER es el siguiente:

#### PATCH DE ENTRADA Y BANCOS DE LA Si PERFORMER 2:

- **•** Entradas de micro 1-22 > Canales 1-22 > faders 1-22 del banco de faders A.
- **•** Entradas de micro 23-24 > Canales 23-24 >faders 1-2 del banco de faders B.
- **•** Unassigned inputs x12 > Canales 25-36 > faders 3-14 del banco de faders B.
- **•** Line Inputs 1-8 > Canales 37-44 >faders 15-18del banco de faders B. (inicialmente entradas stereo 1-4).
- **•** Ste FX Returns 1-4 > Canales 45-52 > faders 19-22 del banco de faders B. (inicialmente entradas stereo 5-8).

#### PATCH DE ENTRADA Y BANCOS DE LA Si PERFORMER 3:

- **•** Entradas de micro 1-30 > Canales 1-30 > faders 1-30 del banco de faders A.
- **•** Entradas de micro 31-32 > Canales 31-32 >faders 1-2 del banco de faders B.
- **•** Unassigned inputs x 20 > Canales 33-52 > faders 3-22 del banco de faders B.
- **•** Line Inputs 1-8 > Canales 53-60 > faders 23-26 del banco de faders B. (inicialmente entradas stereo 1-4).
- **•** Ste FX Returns 1-4 > Canales 61-68 > faders 27-30 del banco de faders B. (inicialmente entradas stereo 5-8).

#### PATCH DE SALIDA Y BANCOS DE LA Si PERFORMER:

Dado que todos los modelos Si Compact ofrecen el mismo nivel de procesado de salida y número de salidas físicas, todos ellos tienen el mismo sistema de asignación de patch y estratos de salida:

- **•** MIXES 1-14 > Faders 1-14 del estrato de faders C > Salida de línea analógica 1-14.
- **•** VCA 1-8> Faders 15-22 del estrato de faders C.
- **•** MTX 1-4 > Faders 1-4 del estrato de faders D > No asignados.
- **•** Salidas principales L&R > Fader master L&R > Salida de línea analógica 15-16.
- **•** MONO > Fader MONO/SEL > No asignado.
- **•** Masters DMX A-D > Faders 19-22 del estrato de faders D (27-30 Performer 3).

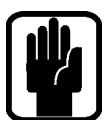

NOTA: Cualquier fader 'no usado' y sus interruptores, medidores y mandos giratorios asociados no están iluminados y no tienen ninguna función.

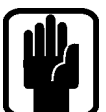

NOTA: El patch o interconexionado puede ser configurado o modificado de la forma adecuada desde los menús INPUT u OUTPUT.

## MEZCLA A LOS BUSES I/D PRINCIPALES

Para crear una sencilla mezcla a las salidas I-D principales:

- 1. Conecte sus entradas a las entradas Mic/Line de la mesa.
- 2. Conecte el equipo PA a las salidas analógicas 15 & 16.
- 3. Conecte los auriculares a la salida que está debajo del reposabrazos.
- 4. Ajuste la ganancia hasta conseguir un 'buen' nivel en cada canal. Como guía, el indicador -12 dB debería estar iluminado la mayoría del tiempo con solo algún 'parpadeo' ocasional del piloto 0 dB.
- 5. Para controlar cada uno de los canales individuales, conmútelos al sistema ACS pulsando la tecla SEL, y para escuchar cada uno en sus auriculares, pulse la tecla SOLO asociada y suba el control de volumen de monitorización.
- 6. Suba el fader master hasta ~0 dB.
- 7. Suba los faders de los canales y ajuste el balance de su mezcla.
- 8. Para controlar el procesado de la mezcla principal, pulse la tecla SELect que está encima del fader I/D principal para asignar el ACS al bus I/D principal. a) Ahora puede abrir el EQ gráfico para el bus I/D principal pulsando la tecla GEQ HI o LO, y cerrarlo pulsando de nuevo la tecla HI/LO iluminada.

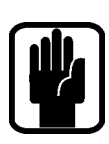

NOTA: Aquí suponemos que está trabajando con los valores de fábrica de la unidad. Para reiniciar completamente la mesa, vea 'Reset a los valores de fábrica'

## mezcla a los buses auxiliares

Pare crear una mezcla sencilla en Mix 1:

- 1. Conecte un monitor a las salidas analógicas 1.
- 
- 2. Elija el banco de faders A. 3. Pulse la tecla del modo follow o de seguimiento Mix 1; observe que los faders de entrada han modificado su color y posición dado que ahora son sus envíos desde los canales de entrada AL bus Mix 1. Observe también que la tecla SEL que está encima del fader MONO/SEL está iluminada y que el sistema fader glow ha cambiado su color a amarillo, ya que ahora es el fader master del Mix 1

MIX<sub>2</sub>

- 4. Suba los faders de canal y ajuste el balance de su mezcla, y observe que la Si PERFORMER ya ha activado como solista el bus por usted, permitiéndole escucharlo sin que tenga que pulsar ninguna otra tecla.
- 5. Para controlar el procesado de la mezcla auxiliar use los controles del ACS. a) Ahora puede abrir el EQ gráfico para el Mix I/D principal pulsando la tecla GEQ HI o LO, y cerrarlo pulsando de nuevo la tecla HI/LO iluminada..

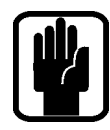

NOTA: Por defecto, los buses 11-14 están configurados POST fader para una aplicación 'mástípica' como un subgrupo, pero puede modificarlo en el menú OUTPUTS y DMX. NOTA: Aquí asumimos que primero ha creado una mezcla I/D principal como hemos descrito antes.

NOTA: Las mezclas auxiliares 9-14 pueden ser configuradas para actuar como mono o stereo sin que ello afecte al número de mezclas simultáneas independientes que puede tener.

NOTA: Los faders sin asignación o los faders no asignados a entradas estarán apagados y no tendrán ninguna función mientras esté realizando la mezcla a un bus de mezcla.

NOTA: Si la mezcla activa es stereo, el mando giratorio que está encima del fader actuará como un control de panorama de canal en la mezcla (balance de canal en el bus si la entrada es stereo y la mezcla también lo es).

## MEZCLA A LOS BUSES FX

Para crear una sencilla mezcla para el procesador de efectos 1:

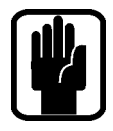

NOTA: Esta función solo puede ser activada si ha interconectado un procesador de efectos a un canal de entrada stereo; puede hacer esto con la función PATCH de la ventana de entradas.

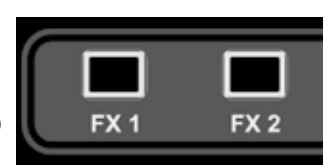

- 1. Elija el banco de faders A.
- 2. Pulse la tecla follow FX1; observe que los faders de entrada han cambiado su color y posición ya que ahora son sus envíos desde los canales de entrada AL procesador de efectos 3, mientras que las teclas ON son ahora el ON/OFF de ruteo del canal al bus de efectos. Observe también que la tecla SEL que está encima del fader MONO/SEL está iluminada y que el sistema fader glow ha cambiado el color del fader a azul dado que mientras esté en el modo follow actuará como un fader de canal de retorno de efectos.
- 3. Suba los faders de canal y ajuste el balance de su mezcla, y observe que la Si Compact ya ha activado como solista el retorno de efectos por usted, permitiéndole escucharlo sin que tenga que pulsar ninguna otra tecla.
- 4. Para controlar el procesado del retorno de efectos use los controles del ACS.
- 5. Suba el fader Mono/SEL para pasar el retorno de efectos a la mezcla principal

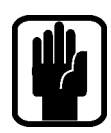

NOTA: Aquí asumimos que primero ha creado una mezcla I/D principal y una mezcla auxiliar como hemos descrito antes.

NOTA: Los faders sin asignación o los faders no asignados a entradas estarán apagados y no tendrán ninguna función mientras esté realizando la mezcla a un bus de efectos.

## mezcla a los buses de la matriz

Para crear una sencilla mezcla para el bus de matriz 1:

1. Elija el banco de faders C.

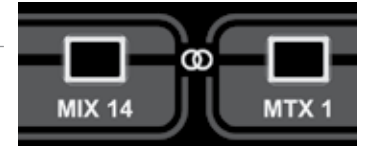

- 2. Press Pulse la tecla follow MTX1 y observe que los faders han cambiado al modo BUS y que su color ha variado ya que ahora son sus envíos desde los buses a la salida de matriz 1, mientras que las teclas ON son ahora el ON/OFF de ruteo desde los buses a a matriz. Observe también que la tecla SEL que está encima del fader MONO/SEL está iluminada y que el sistema fader glow ha cambiado el color del fader a naranja dado que ahora es el fader master MTX1.
- 3. Suba el fader Mono/Sel #1 hasta ~0 dB y el fader #1 (Aux 1) para pasar el envío auxiliar 1 a la matriz; observe que la Si Compact ya ha activado como solista por usted la matriz 1 para que la pueda escuchar sin pulsar ninguna otra tecla más. Para añadir a la mezcla de la matriz los buses L, R y mono, pulse una segunda vez la tecla MTX seleccionada; los tres faders situados a la izquierda de las teclas del banco de faders ahora funcionan como contribuciones a la matriz del canal izquierdo, derecho y central respectivamente.
- 4. Para controlar el procesado de la matriz use los controles del ACS a) Ahora puede abrir el EQ gráfico para el bus de matriz principal pulsando la tecla GEQ HI o LO, y cerrarlo pulsando de nuevo la tecla HI/LO iluminada.

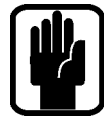

NOTA: Pulsar una segunda vez la tecla activa MTX permite enviar contribuciones individualesdes de los canales izquierdo, derecho y mono a la matriz "n" desde los faders, 20, 21 & 22 (Performer 2) or 28, 29, 30 (Performer 3).

NOTA: Aquí asumimos que primero ha creado una mezcla I/D principal y una mezcla auxiliar como hemos descrito antes.

NOTA: Los faders sin asignación o los faders no asignados a mezclas de bus estarán apagados y no tendrán ninguna función mientras esté realizando la mezcla a un bus de matriz.

NOTA: Si la mezcla activa es stereo, el mando giratorio que está encima del fader actuará como un control de panorama de bus a matriz (balance de bus a matriz balance si el bus y la matriz son stereo).

## CONSEJOS Y AVISOS UTILES

En el manual de instrucciones encontrará explicaciones completas de todas las funciones, pero en los puntos siguientes encontrará un pequeño resumen de algunas de las funciones más comunes.

- **•** Instantáneas Pulse la tecla STORE para crear una instantánea o "snapshot"; la tecla CUE LIST hará que aparezca un listado de instantáneas y podrá elegir la siguiente prueba o "cue" a cargar y, entre otras cosas, editar su nombre.
- **•** Página inicial Pulse la tecla MENU para hacer que la pantalla táctil vuelva a la página inicial.
- **•** Grupos de anulación o mute Son asignados usando la tecla MUTE combinada con las teclas 1-8 y las teclas SELect de los canales y buses
- Grupos VCA Asignados usando la tecla VCA combinada con las teclas 1-8 y las teclas SELect de los canales.
- **•** Lexicon™ Pulse la tecla LEX para que aparezca una ventana en la que podrá cambiar el tipo de efecto con el mando giratorio SCROLL/ADJUST y los parámetros con los cuatro mandos giratorios que están debajo de la pantalla.
- **INPUTS y VCA** Entre otras funciones, esta pantalla le permite modificar el nombre del canal y del patch de entrada.
- **•** OUTPUTS y DMX Entre otras funciones, esta pantalla le permite modificar el nombre del bus y del patch de salida.
- **•** SOLO Mantenga pulsada una tecla SOLO para activar un solo momentáneo (de cancelación automática).
- **•** Audio Consulta Mantenga pulsada una tecla de función como EQ o LR y las teclas SELect se iluminarán en aquellos canales en los que esa función esté activada y, mientras esté en ese modo, podrá usar las teclas SEL para conmutar la función.
- **•** Consulta VCA/MUTE Mantenga pulsada la tecla VCA o MUTE y las pantallas LCD que están encima de cada uno de los faders le indicarán los faders para los que puede ser un esclavo cada dicho canal o bus.
- **•** CLR Borrado que actúa de forma lógica con la mayoría de teclas audio para reiniciar grupos de parámetros como GEQ, grupos de anulación, compresores y similares. Utilice CLR + Mix'n' para reiniciar la contribución de todos los canales (o buses) a ese Mix'n'.
- **•** Ajustar los envíos a 0 o al mínimo Para establecer el nivel de un envío a la unidad, presione la tecla ALT junto con la tecla ON. Los envíos que estén activados pondrán sus niveles a la unidad y los envíos que estén desactivados pondrán sus niveles al mínimo.
- **•** Cambio Pre/Post Para cambiar un bus de canal entre pre o post, pulse el botón MIX del bus que quiera modificar, acceda al menú OUTPUT & DMX, pulse el botón PRE/POST de la LCD y use las teclas SELect para cambiar el estado pre-post.
- **•** Cambio EQ SHELF/BELL Para cambiar las bandas HF o LF EQ al modo de estantería, gire el mando giratorio Q hacia la izquierda 'más allá' de su punto más amplio; gírelo a la derecha para volver al modo de campana.
- **•** Copia/pegado Para copiar un canal o similar, pulse el botón COPY/PASTE en la LCD principal, pulse sobre cualquiera de los iconos de elementos de procesado que quiera excluir/incluir (mantenga pulsado el elemento que quiera si solo quiere copiar un elemento) y después mantenga pulsado el botón PASTE y use SELect para ajustar los canales de destino.
- **•** Modificación de nombres Desde los menús INPUT & VCA o OUTPUT & DMX elija el NOMBRE y use el teclado QWERTY de pantalla para modificarlo. Los nombres son almacenados como partes de un cue, por lo que no se olvide de actualizar los cues que pueda tener!
- **•** Seguridad El password de administrador por defecto es: password (en minúsculas). Bloquee la consola solo si se acuerda del password para desbloquearla!
- **•** DMX Para acceder a los estratos de faders de controladores DMX, mantenga pulsada la tecla [ALT] seguida por A/B/C/D. Mientras esté activo un estrato DMX, las teclas de estrato de faders estarán iluminadas en naranja y el master DMX para el estrato activo (A-D) estará asignado al fader MONO/SEL.

## APAGADO

La Si PERFORMER incorpora una función de seguridad para evitar que la unidad sea apagada por accidente. Si quiere apagar realmente la mesa::

- 1. Mantenga pulsada la tecla POWER ON durante unos 2 segundos y la luz de encendido parpadeará en color naranja.
- 2. Para confirmar que realmente quiere apagar la unidad, pulse de nuevo la tecla POWER ON mientras parpadea el piloto.

Si no se recibe una confirmación en un período de 5 segundos, el comando se cancela y la tecla POWER vuelve a ponerse en verde fijo.

## ACTUALIZACIONES DE SOFTWARE

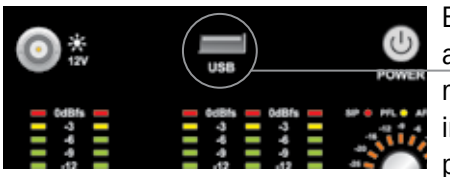

El software de la Si PERFORMER es actualizado a través del puerto USB del panel frontal. Cada nueva versión del software incluye los detalles y las instrucciones especiales sobre la misma, pero el proceso 'normal' de actualización es el siguiente:

1. Descomprima los ficheros en el directorio raíz de un pendrive USB y encontrará tres ficheros: Performer.bin

info.xml

PerformerFader.hex (opcional, vea las últimas notas al manual y anexos).

- 2. Apague la mesa usando el proceso de apagado descrito en la sección anterior.
- 3. Mantenga pulsado el botón 'POWER' durante unos 5 segundos y aparecerá una pantalla SOFTWARE UPDATE.
- 4. Introduzca su pendrive USB y pulse después el botón 'MENU'.
- 5. Elija el fichero INFO.XML usando el mando giratorio ADJUST; si ha realizado una selección válida aparecerá el botón 'LOAD' en la parte inferior derecha de la pantalla táctil.
- 6. Pulse el botón 'LOAD'. Comenzará la carga del software.
- 7. Antes de extraer el pendrive USB, espere hasta que la barra de progreso llegue al 100%, y el símbolo de 'marca de comprobación' aparezca a la derecha de esa barra.

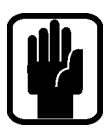

NOTA: Siga siempre las instrucciones que aparecerán en pantalla y lo indicado en los anexos y notas al manual dado que las actualizaciones del firmware de los faders o casos similares pueden requerir una entrada de datos de usuario adicional.

## RESET A LOS VALORES DE FÁBRICA

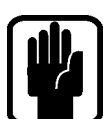

El proceso siguiente restaurará la mesa a los valores de fábrica.

NOTA: Todos los ajustes, memorias, usuarios, perfiles y shows se perderán.

- 1. Comience con la mesa apagada y mantenga pulsada la tecla POWER durante unos 5 segundos para que la unidad se ponga en marcha
- 2. Pulse la tecla menú una vez que aparezca la pantalla de inicio.
- 3. Pulse a la vez las teclas LR, MONO y FX1 que harán que aparezca la página de actualización.
- 4. Pulse el botón CLEAR SD CARD en la pantalla táctil.
- 5. Reinicie la mesa.

## **GARANTIA**

1. Soundcraft es una división comercial de Harman International Industries Ltd .

Como Usuario final queremos hacer referencia a la persona que haya puesto en funcionamiento de forma normal esta unidad por primera vez. Distribuidor hace referencia a cualquier persona distinta de Soundcraft (si la ha habido) a quien haya adquirido el aparato el Usuario final, asumiendo que dicha persona haya sido autorizada para tal fin por Soundcraft o su distribuidor acreditado. Por Aparato queremos hacer referencia al equipo incluido con este manual.

- 2. Si, durante el periodo de doce (12) meses desde la fecha de entrega de este Aparato al Usuario final se demuestra cualquier fallo atribuible únicamente a mano de obra y/o piezas defectuosas y, en tanto en cuanto, la efectividad y/o usabilidad se vean materialmente afectadas, el Aparato o la pieza defectuosa serán devueltas al Distribuidor o a Soundcraft, quedando sujetas a las condiciones siguientes, el Distribuidor o Soundcraft repararán o sustituirán dichas piezas defectuosas. Cualquier pieza sustituida pasará a ser propiedad de Soundcraft.
- 3. Cualquier Aparato o pieza devuelto será responsabilidad del Usuario final mientras esté en tránsito (tanto hacia como desde el Distribuidor o Soundcraft) y deberá ser remitido a portes pagados.
- 4. Esta garantía solo será válida si: a) el Aparato ha sido correctamente instalado, de acuerdo a las instrucciones que aparecen en el manual de Soundcraft; y

b) el Usuario final ha notificado a Soundcraft o al Distribuidor el defecto en un periodo no superior a 14 días desde su aparición; y

c) ninguna persona distinta a los representantes autorizados de Soundcraft o del Distribuidor han realizado ningún tipo de modificación, mantenimiento, ajuste o reparación en el Aparato; y

d) si el Usuario final solo ha utilizado este Aparato para aquellos fines recomendados por Soundcraft, de acuerdo a las especificaciones indicadas por Soundcraft y de acuerdo en todo momento con las recomendaciones de Soundcraft.

- 5. Los defectos que puedan aparecer como resultado de las siguientes circunstancias no quedan cubiertos por esta garantía: trato incorrecto o negligente, cualquier influencia química, electro-química o eléctrica, daños accidentales, desastres naturales, uso indebido, fallos del suministro eléctrico o debidos a un control inadecuado del nivel de humedad o de temperatura.
- 6. Los derechos inherentes de esta garantía solo afectan al Usuario final.
- 7. Los Usuarios finales no profesionales (consumidores) han de tener en cuenta que los derechos otorgados por esta garantía no anulan cualquier otro derecho legal que puedan ejercitar contra el vendedor de este Aparato.

#### PRODUCTOS QUE ESTEN DENTRO DEL PERIODO DE GARANTIA

Los compradores residentes en el Reino Unido deben contactar con su distribuidor local.

Para los compradores de cualquier otro país, deberán ponerse en contacto con el distribuidor de su zona (el correspondiente a su zona horaria e idioma. Normalmente el distribuidor de su país). En nuestra página web (www.soundcraft.com) encontrará un listado con todos nuestros distribuidores.

#### PRODUCTOS QUE YA NO ESTEN CUBIERTOS POR LA GARANTIA

Para aquellos aparatos que ya no estén en periodo de garantía y que hayan sido adquiridos en el Reino Unido, póngase en contacto con el departamento de atención al cliente (e-mail: soundcraft.csd@harman.com) de nuestra factoría de Potters Bar, Hertfordshire: Teléfono +44 (0)1707 665000.

Para las mesas adquiridas en otros países, póngase en contacto con el distribuidor correspondiente a su país o zona.

A la hora de enviarnos un mail o fax, recuerde facilitarnos toda la información posible. Debería incluir como mínimo su nombre y apellidos, dirección y un número de teléfono de contacto. En caso de que tenga cualquier duda, no deje de ponerse en contacto con nuestro departamento de atención al cliente (e-mail: soundcraft.csd@harman.com)

# by HARMAN G<sup>en</sup>: Soundcraft®

**Soundcraft** Harman International Industries Ltd Cranborne House Cranborne Road Potters Bar Herts. EN6 3JN United Kingdom

+44 (0)1707 665000

www.soundcraft.com